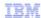

## DB2 Linux, UNIX and Windows

## Installation on Windows - Overview

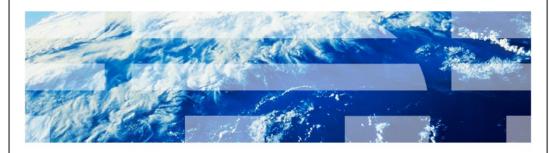

© 2013 IBM Corporation

This presentation describes various installation methods of DB2<sup>®</sup> LUW version 9.1, 9.5, 9.7 and version 10.1 on a Windows operating system. The screen captures displayed in this presentation are screen captures of DB2 LUW version 9.7.

InstallOverview.ppt

|                                                                                         | IBM |
|-----------------------------------------------------------------------------------------|-----|
| Objectives                                                                              |     |
|                                                                                         |     |
|                                                                                         |     |
| <ul> <li>List supported DB2 products on Windows</li> </ul>                              |     |
| <ul> <li>Where to go to download DB2 products</li> </ul>                                |     |
| <ul> <li>Introduction to installing DB2 products on Windows operating system</li> </ul> |     |
|                                                                                         |     |
|                                                                                         |     |
|                                                                                         |     |
|                                                                                         |     |
|                                                                                         |     |
|                                                                                         |     |
|                                                                                         |     |
|                                                                                         |     |

In this module, you will learn about common DB2 products supported on Windows, where to go to download DB2 products, and an introduction to installing DB2 products on a Windows operating system.

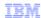

## DB2 products supported on Windows

- DB2 Server products
  - DB2 Advanced Enterprise Server Edition
  - DB2 Enterprise Server Edition
  - DB2 Workgroup Server Edition
  - DB2 Personal Edition
  - DB2 Express<sup>®</sup> Edition
  - DB2 Connect™ Server Edition
- IBM Data Server clients
  - IBM Data Server Client
  - IBM Data server Runtime Client
  - DB2 Connect Personal Edition
  - DB2 Data Server Driver Package
  - Stand-alone drivers
- DB2 Add-on product
  - IBM Database Add-ons for Visual Studio

3 Installation on Windows - Overview

© 2013 IBM Corporation

A DB2 database system consists of a DB2 server and IBM data server clients. A DB2 server is a relational database management system that delivers data to its IBM data server clients. If you plan to use a database that resides on this computer, install a DB2 server.

An IBM data server client is an application that allows you to run commands and SQL statements against a DB2 server, connect to a remote DB2 server, and access its databases.

DB2 Advanced Enterprise Server Edition, DB2 Enterprise Server Edition, DB2 Workgroup Server Edition and DB2 Personal Edition are DB2 server products that are available for Windows. The DB2 Express<sup>®</sup> Edition and the DB2 Connect<sup>™</sup> Server Edition are DB2 server products and are also available for Windows.

IBM Data Server Client, IBM Data server Runtime Client, and DB2 Connect Personal Edition are the client products available for Windows.

DB2 Data Server Driver Package, and stand-alone drivers are also client products available for Windows.

The IBM Database Add-ons for Visual Studio are provided with both DB2 server and DB2 client products.

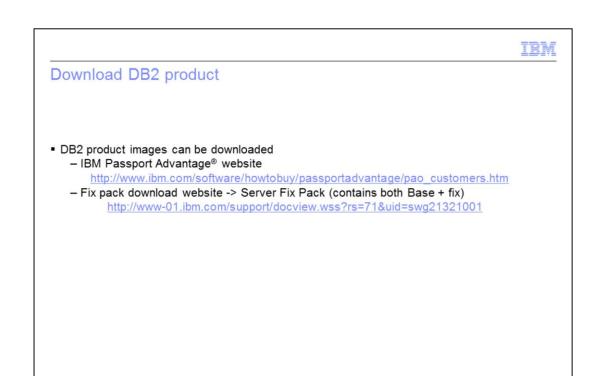

The IBM Passport Advantage website houses DB2 installation images and permanent licenses for entitled clients. The URL to the website is displayed on this slide.

Installation on Windows - Overview

DB2 product can be downloaded as a server fix pack from the DB2 Fix Pack download website also. The URL to the website is also displayed on this slide.

The Server Fix Pack includes the base product and the fix code, hence, it is a full install. It includes only the trial license. The permanent license for DB2 can be downloaded from the IBM Passport Advantage website only.

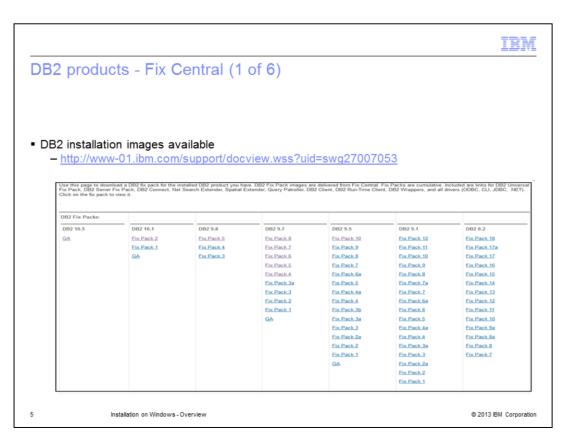

The DB2 LUW installation images can be downloaded from IBM Fix Central. Choose the appropriate DB2 version and fix pack and click the link.

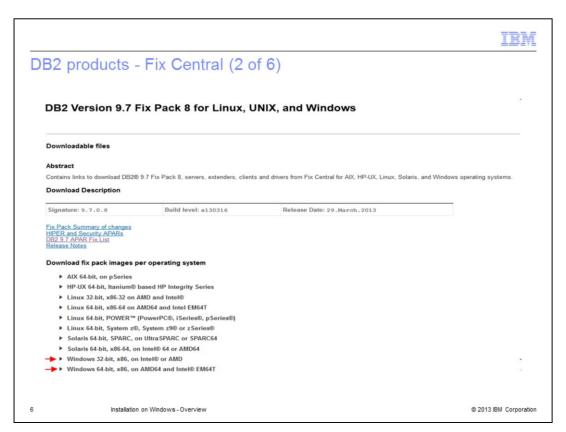

Choose the operating system of the server where you want to install by clicking the triangle near the operating system.

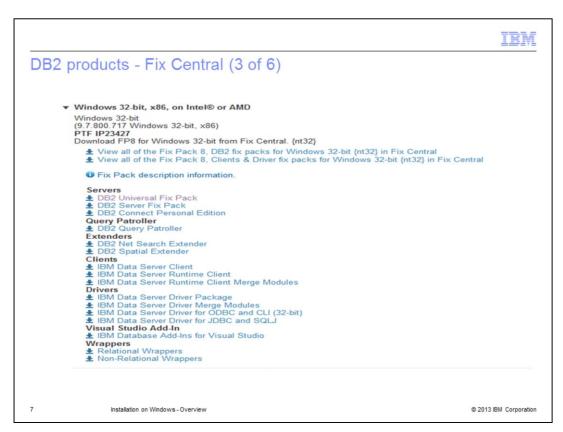

Once you click the triangle, all the available DB2 products for that operating system are listed. In the screen capture displayed on this slide, DB2 products for Windows 32 bit are listed. Once you click the product name, you will be redirected to the Fix Central website.

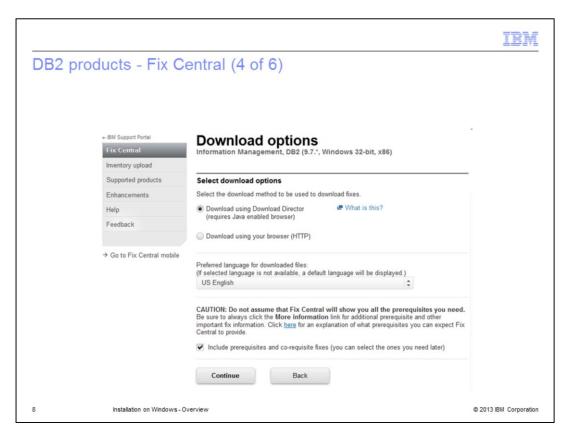

After signing in with your IBM ID, options are provided to download using the Download Director or HTTP. Choose your preferred method to download and save the image to the server.

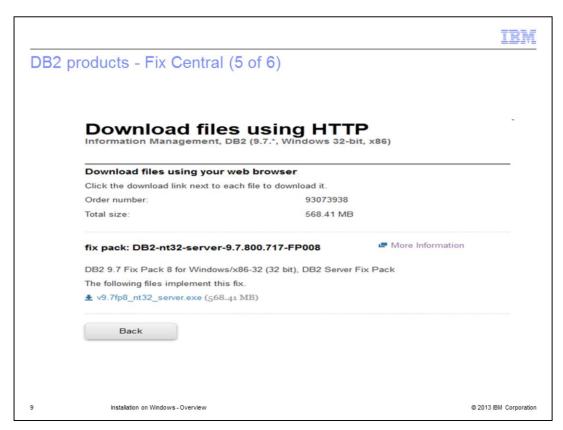

The screen capture on this slide has DB2 version 9.7, fix pack 8 chosen to download using HTTP is displayed.

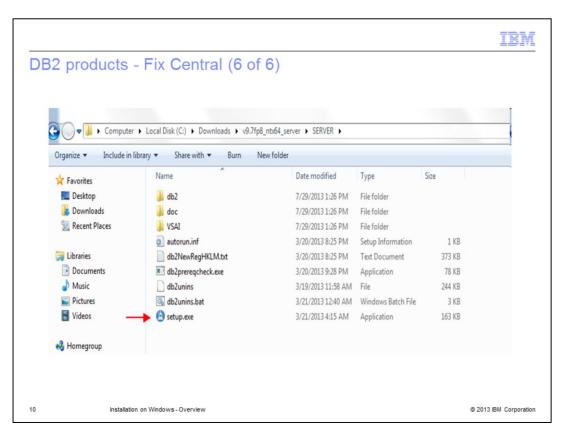

Once you download the product, unpack it to a directory locally on the server. Setup.exe is required for a GUI installation of DB2 and it is located under the unpacked directory.

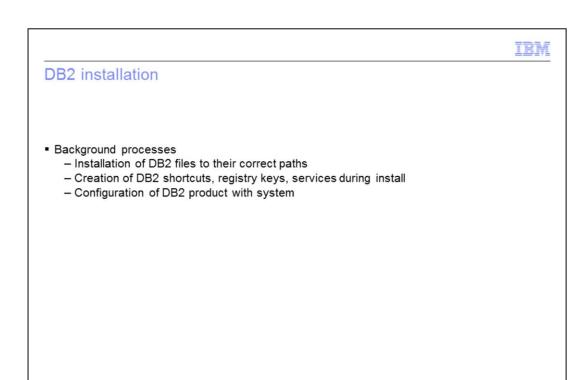

While installing DB2, major background processes that take place include, installation of DB2 files to their correct paths, creation of DB2 shortcuts, registry keys, and services.

Installation on Windows - Overview

Configure the DB2 product with the system correctly, so that you can run DB2 immediately after the installation is completed. This includes creating a DB2 instance, creating DB2 an administrative server, setting up DB2 and .NET environment, and enabling DB2 Extended Security.

|        |                                                                 | IBM                    |
|--------|-----------------------------------------------------------------|------------------------|
| DB2 in | nstallation                                                     |                        |
|        |                                                                 |                        |
| – Wi   | onents of DB2 installation<br>lindows Installer<br>B2 Installer |                        |
|        |                                                                 |                        |
|        |                                                                 |                        |
|        |                                                                 |                        |
|        |                                                                 |                        |
|        |                                                                 |                        |
|        |                                                                 |                        |
| 12     | Installation on Windows - Overview                              | © 2013 IBM Corporation |

DB2 installation on Windows includes two components, the first one is the Windows Installer and the second one is the DB2 Installer.

**Windows Installer** is used as the installation engine on Windows platforms to install DB2. It is responsible to install the DB2 files, create shortcuts, and create DB2 registry keys.

**DB2 Installer** performs the configuration tasks such as creating the DB2 instance, configuring the DB2 instance and setting up the DB2 environment.

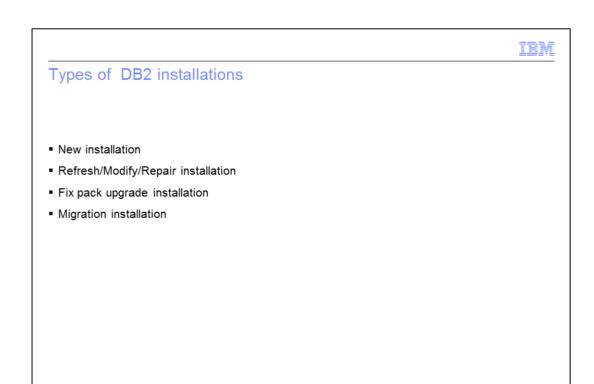

Displayed on this slide are the different types of DB2 installations on Windows that are discussed in detail in other modules.

The New installation module explains how to install DB2 on a new location as a new DB2 copy. Multiple copies are supported since DB2 version 9.1. When the same products are installed in two different copies, their product codes are different. They are considered as "two different products" to the system.

The Refresh/Modify/Repair installation module explains how to add or remove DB2 components or repair corrupted or missing components in an existing DB2 installation.

The Fix pack upgrade installation module explains how to upgrade an existing DB2 installation from a lower fix pack level to a higher fix pack level. For example, upgrading from DB2 version 9.7 fix pack 2 to DB2 version 9.7 fix pack 8.

The Migration installation module explains how to upgrade an existing DB2 installation to a higher DB2 version. Both the DB2 product and the DB2 instances are migrated during the install. For example, migrating DB2 version 9.5 to DB2 version 9.7.

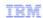

## Trademarks, disclaimer, and copyright information

IBM, the IBM logo, ibm.com, DB2, DB2 Connect, Express, and Passport Advantage are trademarks or registered trademarks of International Business Machines Corp., registered in many jurisdictions worldwide. Other product and service names might be trademarks of IBM or other companies. A current list of other IBM trademarks is available on the web at "Copyright and trademark information" at http://www.ibm.com/legal/copytrade.shtml

Linux is a registered trademark of Linus Torvalds in the United States, other countries, or both.

Windows, and the Windows logo are registered trademarks of Microsoft Corporation in the United States, other countries, or both.

UNIX is a registered trademark of The Open Group in the United States and other countries.

Other company, product, or service names may be trademarks or service marks of others.

THE INFORMATION CONTAINED IN THIS PRESENTATION IS PROVIDED FOR INFORMATIONAL PURPOSES ONLY. WHILE EFFORTS WERE MADE TO VERIFY THE COMPLETENESS AND ACCURACY OF THE INFORMATION CONTAINED IN THIS PRESENTATION, IT IS PROVIDED "AS IS" WITHOUT WARRANTY OF ANY KIND, EXPRESS OR IMPLIED. IN ADDITION, THIS INFORMATION IS BASED ON IBM'S CURRENT PRODUCT PLANS AND STRATEGY, WHICH ARE SUBJECT TO CHANGE BY IBM WITHOUT NOTICE. IBM SHALL NOT BE RESPONSIBLE FOR ANY DAMAGES ARISING OUT OF THE USE OF, OR OTHERWISE RELATED TO, THIS PRESENTATION OR ANY OTHER DOCUMENTATION. NOTHING CONTAINED IN THIS PRESENTATION IS INTENDED TO, NOR SHALL HAVE THE EFFECT OF, CREATING ANY WARRANTIES OR REPRESENTATIONS FROM IBM (OR ITS SUPPLIERS OR LICENSORS), OR ALTERING THE TERMS AND CONDITIONS OF ANY AGREEMENT OR LICENSE GOVERNING THE USE OF IBM PRODUCTS OR SOFTWARE.

© Copyright International Business Machines Corporation 2013. All rights reserved.

14 Installation on Windows - Overview © 2013 IBM Corporation